# 建設工事及び建設工事に係る委託業務の

最低制限価格並びに調査基準価格算出方法の一部見直しについて

建設工事及び建設工事に係る委託業務の最低制限価格(調査基準価格)は、予定 価格の 7/10~9/10 の範囲内とし、ランダム係数もその範囲内に収まるように無作為 に発生させておりました。

しかし、平成23年7月から、最低制限価格(調査基準価格)の算定式を変更す るとともに、ランダム係数も各業者の電子入札の応札時間を元に自動的に算出する ように変更したため、最低制限価格(調査基準価格)が予定価格の 9/10 を超える計 算となり、結果 9/10 に抑えられている事例が多く発生していることから、この上限 を廃止します。

なお、最低制限価格(調査基準価格)算出の過程における基準額については、従 来どおり上限を予定価格の 9/10 とします。

# 見直し前

### 3.最低制限価格及び調査基準価格

基準額にランダム係数を乗じて得た額。

ただし、基準額に係数を乗じた価格が予定価格の10分の9を超える場合は10分 の9相当額となり、予定価格の10分の7に満たない場合は10分の7相当額となり ます。

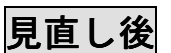

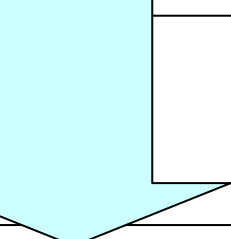

## 3.最低制限価格及び調査基準価格

基準額にランダム係数を乗じて得た額。 ただし、基準額に係数を乗じた価格が予定価格の10分の7に満たない場合は10 分の7相当額となります。

※平成23年12月1日以降の公告分から適用となります。

## ランダム係数を用いた「最低制限価格及び調査基準価格」の算出について

和歌山県が発注する建設工事及び建設工事に係る委託業務で、最低制限価格及び調査基準価格を設定する入札に ついては、平成20年6月1日以降に入札公告を行うものから、最低制限価格及び調査基準価格は、最低制限価格 及び調査基準価格の算出の基礎となる価格に一定の範囲で無作為に発生させた係数(以下「ランダム係数」という。) を乗じて得た額としています。

#### 1.基準額

最低制限価格及び調査基準価格の算出の基礎となる価格(税込み)。

基準額は以下の算定式に基づき算出します。ただし、算出した価格が予定価格の10分の9を超える場合は 10分の9とし、予定価格の10分の7に満たない場合は10分の7となります。

建設工事については

#### 最低制限価格

予定価格1億円未満の工事

(直接工事費の 100%+共通仮設費の 90%+現場管理費の 80%+一般管理費の 30%)×1.05 予定価格1億円以上の工事【ただし平成 23 年台風 12 号に伴う災害復旧工事に限る】

(直接工事費の 95%+共通仮設費の 90%+現場管理費の 80%+一般管理費の 30%)×1.05

#### 調査基準価格

(直接工事費の 95%+共通仮設費の 90%+現場管理費の 80%+一般管理費の 30%)×1.05

#### 建設工事に係る委託業務については

#### 最低制限価格

・土木関係建設コンサルタント業務

(直接人件費の 100%+直接経費の 100%+技術経費の 60%+諸経費の 60%)×1.05 または

(直接人件費の 100%+直接経費の 100%+その他原価の 90%+一般管理費等の 30%)×1.05 ※どちらの算定式を適用するかは、各案件の設計書においてご確認ください。

・建築関係建設コンサルタント業務

(直接人件費の 100%+特別経費の 100%+技術料等経費の 60%+諸経費の 60%)×1.05

#### ・補償関係コンサルタント業務

(直接人件費の 100%+直接経費の 100%+技術経費の 60%+諸経費の 60%)×1.05 または

(直接人件費の 100%+直接経費の 100%+その他原価の 90%+一般管理費等の 30%)×1.05 ※どちらの算定式を適用するかは、各案件の設計書においてご確認ください。

・測量業務

(直接測量費の 100%+測量調査費の 100%+諸経費の 40%)×1.05

・地質調査業務

(直接調査費の100%+間接調査費の90%+解析等調査業務費の75%+諸経費の40%)×1.05 \*ただし、複数の業務区分を含む委託業務の場合はそれぞれの区分ごとの額を合計した額となります。

#### 例:土木関係建設コンサルタント業務と測量業務を含む場合

 (土木関係建設コンサルタント業務に係る直接人件費の 100%+同直接経費の 100%+同技術経費の 60%ま たは同その他原価の 90%+同諸経費の 60%または同一般管理費等の 30%+測量業務に係る直接測量費の 100%+同測量調査費の 100%+同諸経費の 40%)×1.05

## 2. ランダム係数

- ・電子入札方式については、各業者の応札時間(入札書受付日時)を元に自動的に算出されます。
	- ※紙入札業者(代表者の変更等やむを得ない事由により、紙入札を承諾した業者)の応札時間はラン ダム係数算出に用いない。(全業者が紙入札の場合、ランダム係数は「乱数」を使用して電子計算機 により自動的に算出されます。)
	- ※電子入札システムの障害等により入札書受付日時が取得できない業者の応札時間は、ランダム係数 算出に用いない。(全業者の入札書受付日時が取得できない場合は、「乱数」を使用して電子計算機 により自動的に算出されます。)

## ・持参方式については、「乱数」を使用して電子計算機により自動的に算出されます。

### 建設工事については

「0.9850~1.0150」の0.0001刻みの数値(小数点以下第4位まで算出)

#### 建設工事に係る委託業務については

「0.9700~1.0300」の0.0001刻みの数値(小数点以下第4位まで算出)

■電子入札方式におけるランダム係数の算出方法■

- 【計算例】※建設工事の場合
- ① 各業者の入札書受付日時の(1)秒の下一桁目、(2)10 分の 1 秒、(3)100 分の 1 秒、(4)1000 分の 1 秒 の単位を合計する。

|      | 月 | 日  | 時 | 分  | 秒   | 10分の1秒以下 |     |     |
|------|---|----|---|----|-----|----------|-----|-----|
|      |   |    |   |    | (1) | (2)      | (3) | (4) |
| A 業者 | 5 | 23 | 9 | 31 | 26  |          | 9   | 5   |
| B 業者 | 5 | 24 | 9 | 25 | 16  | 4        | 9   | 3   |
| C 業者 | 5 | 24 | 9 | 27 | 49  |          |     | 6   |
|      |   |    |   |    |     |          |     |     |
|      |   |    |   |    | 21  | 11       | 19  | 14  |

入札書受付日時

② (1)秒の下一桁目の合計と(4)1000 分の 1 秒の合計の数字を入れ替える。

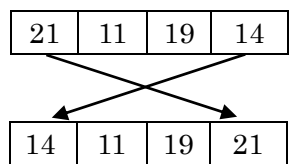

③ それぞれの下 1 桁目の数字を取り出し、4桁の数字を算出する。

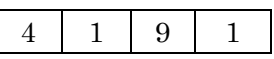

④ 算出した4桁の数字を「301」(委託業務の場合は「601」)で割ってあまりを取り出す。  $\downarrow$  4191  $\div$  301 = 13 ... 278

⑤「301」(委託業務の場合は「601」)で割ったあまりを「10000」で割る。  $\div$  10000 = 0.0278

⑥「10000」で割ったあまりに【※】「0.9850」(委託業務の場合は【※】「0.9700」) を足し、ランダム係数を算出する。  $\begin{array}{|c|c|c|c|c|c|c|c|} \hline 0.0278 & + & \times & 0.9850 & = & 1.0128 \ \hline \end{array}$ 

- 【※】「1.0000」を超えるランダム係数と「1.0000」に満たないランダム係数の発生確率を均等にするため、 建設工事については、③で算出した4桁の数字が 9933 以上となる場合は「0.9967」、 委託業務については、③で算出した4桁の数字が 9616 以上となる場合は「0.9809」とする。
- ※ 入札書受付日時は、入札書受信確認通知及び入札経過書にて確認できます。
	- ●入札書受信確認通知

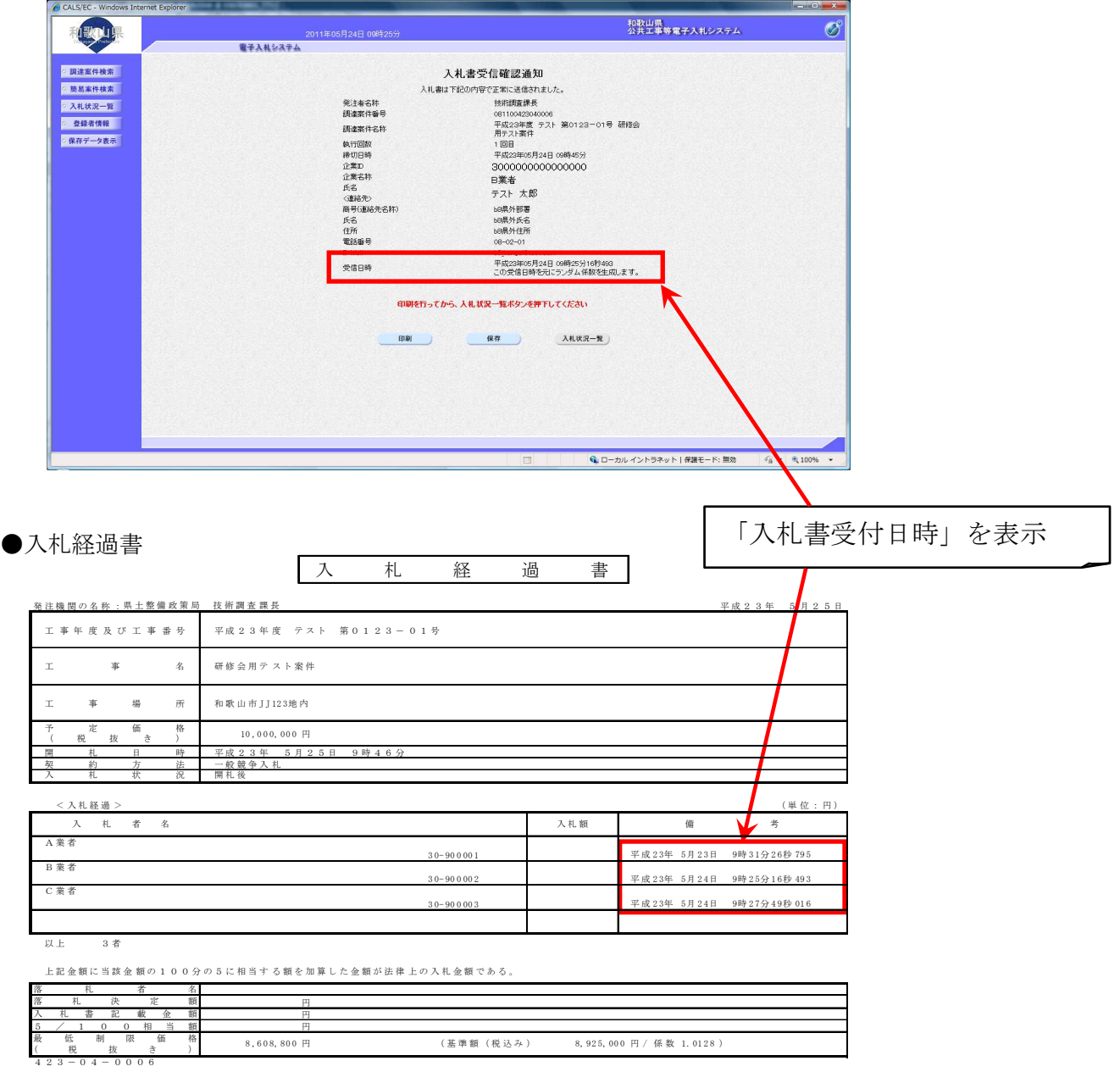

#### 3. 最低制限価格及び調査基準価格

基準額にランダム係数を乗じて得た額。

ただし、基準額に係数を乗じた価格が予定価格の10分の7に満たない場合は10分の7相当額 となります。

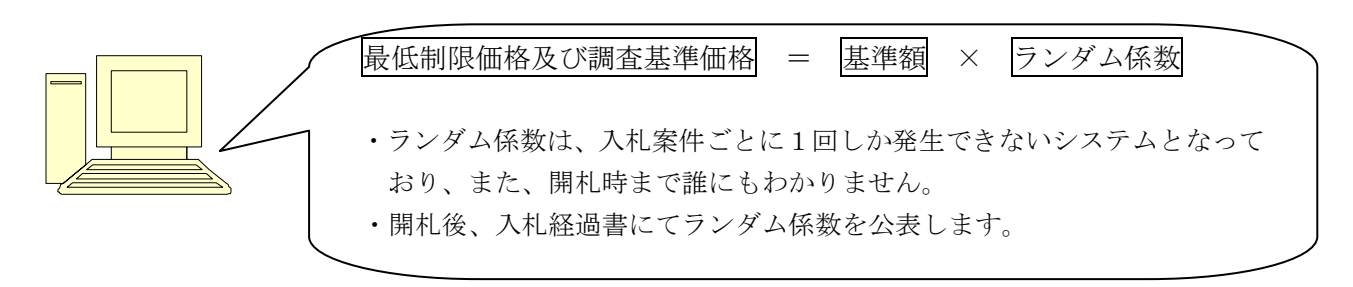

## それでは実際に電子入札システムにおいて最低制限価格及び調査基準価格が 算出されるまでをご説明します[発注機関における事務の流れです]。

電子入札システムの操作

- 1.調達案件概要画面で「基準額登録」ボタンを押すと、基準額を登録する画面が表示されます。
- 2.基準額(税込み)を入力して、「登録」ボタンをクリックします。
- 3.システムでランダム係数を発生させ、手入力した基準額(税込み)とランダム係数を乗じた値を自動 で算出します。「登録」後は「基準額登録」ボタンが不活性(押せない状態)になっているため、算 出は一度しかできません。

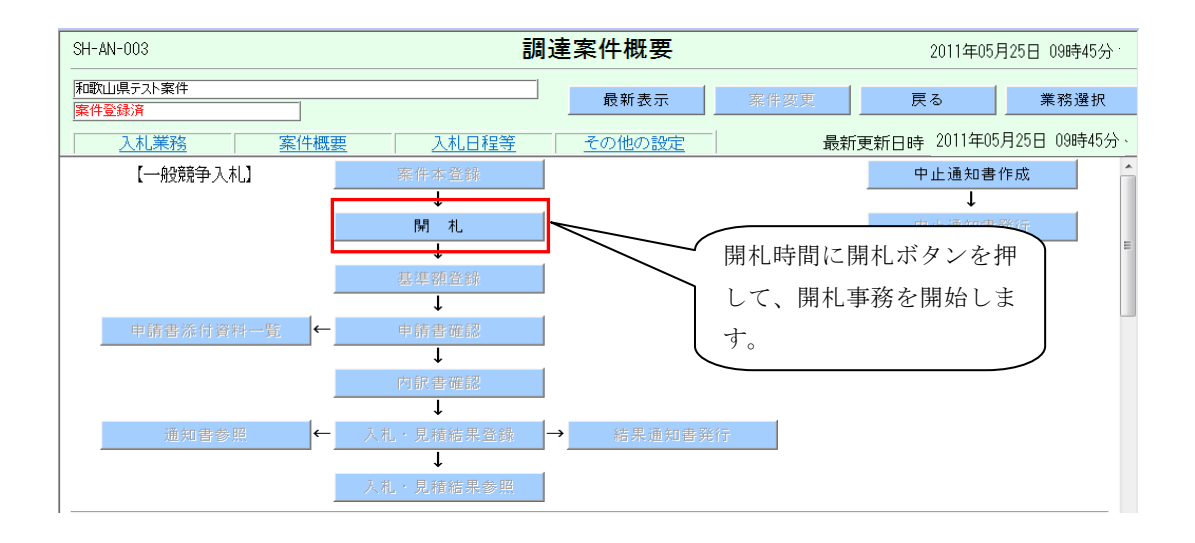

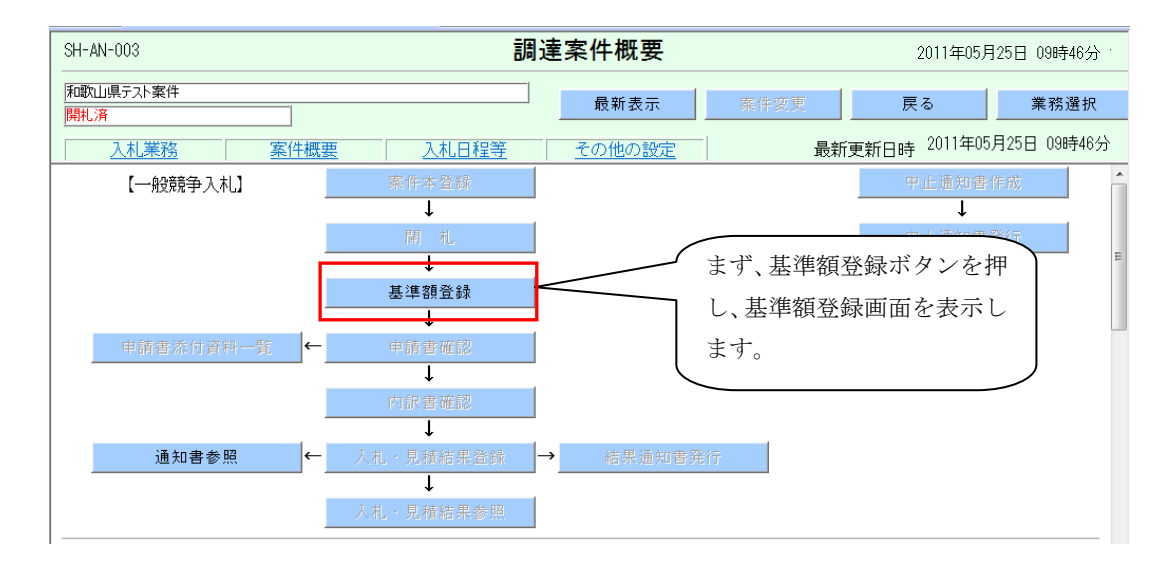

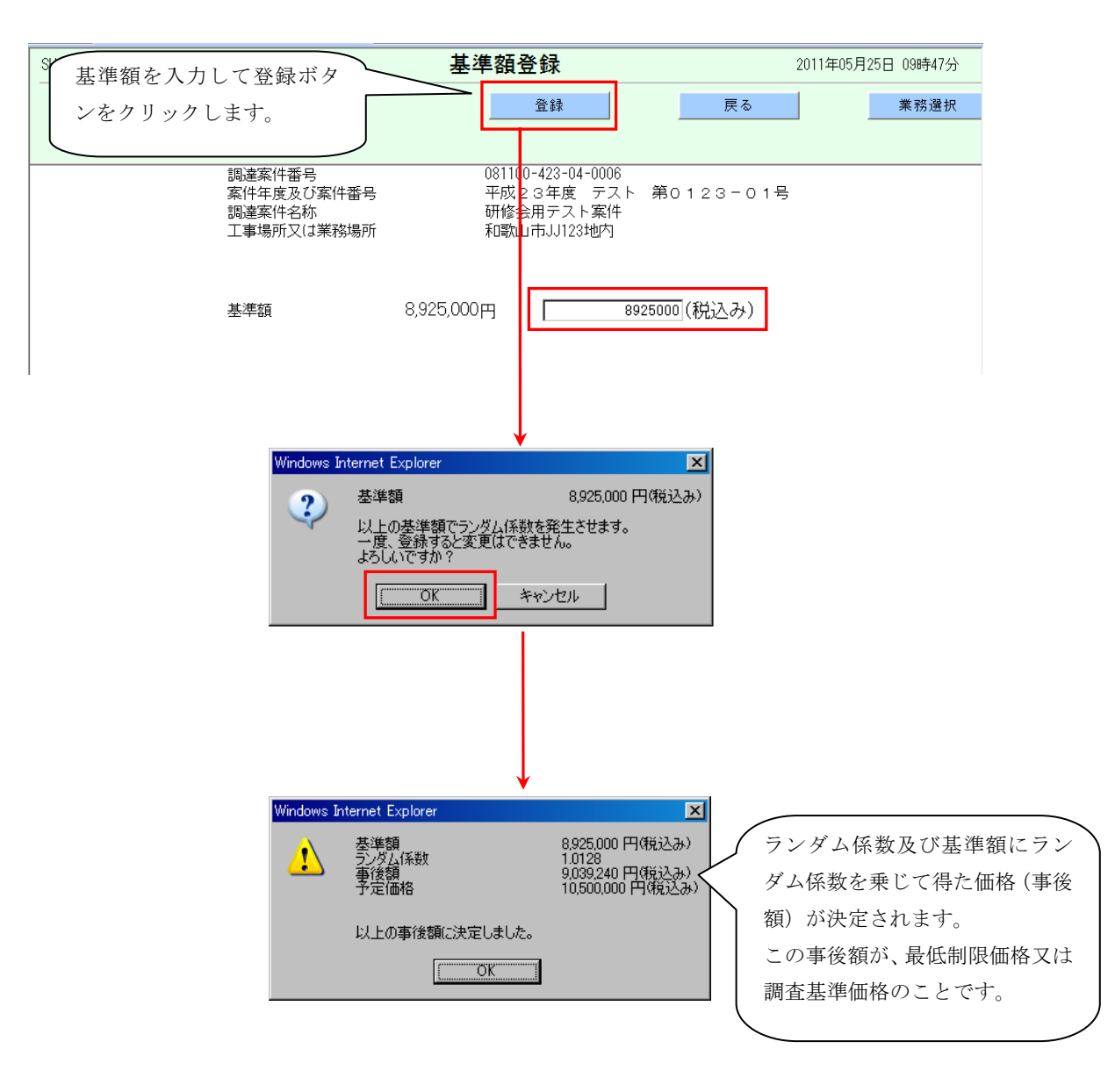

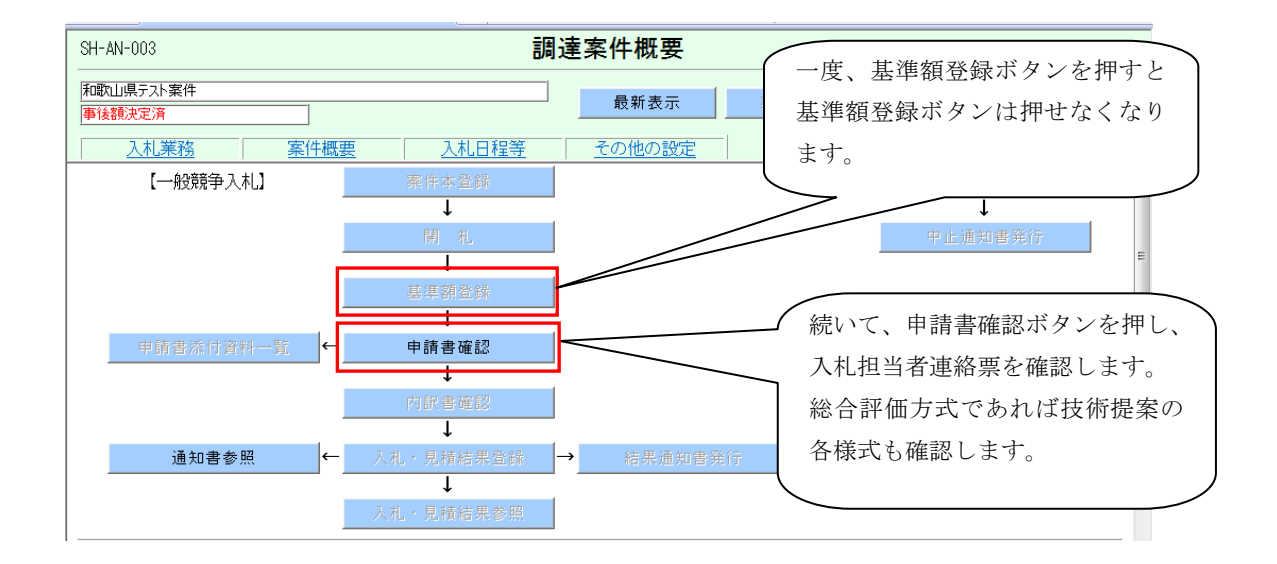

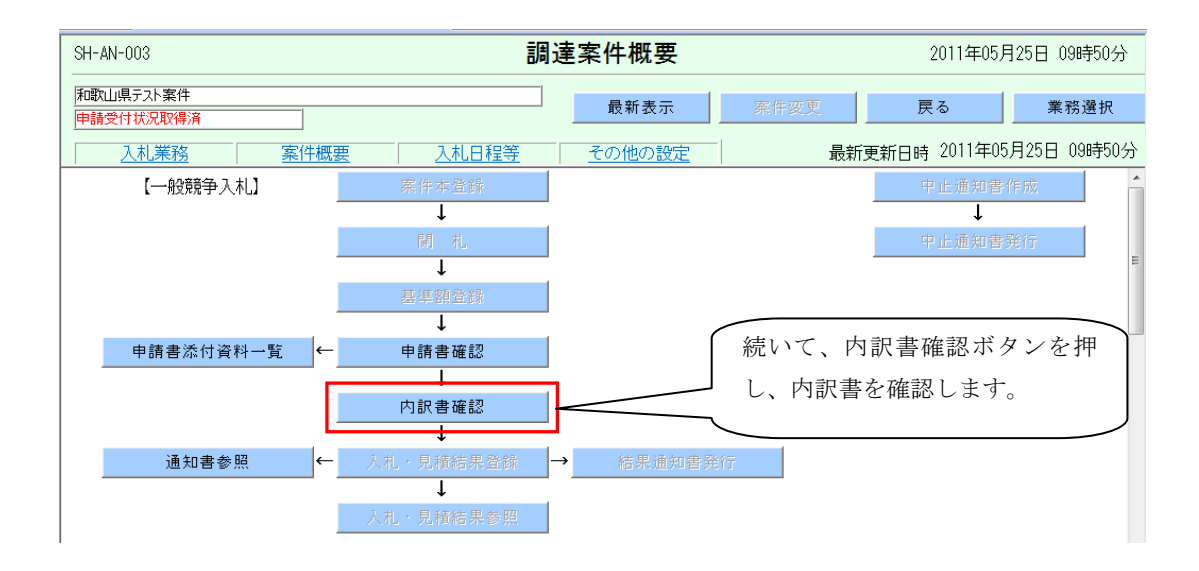

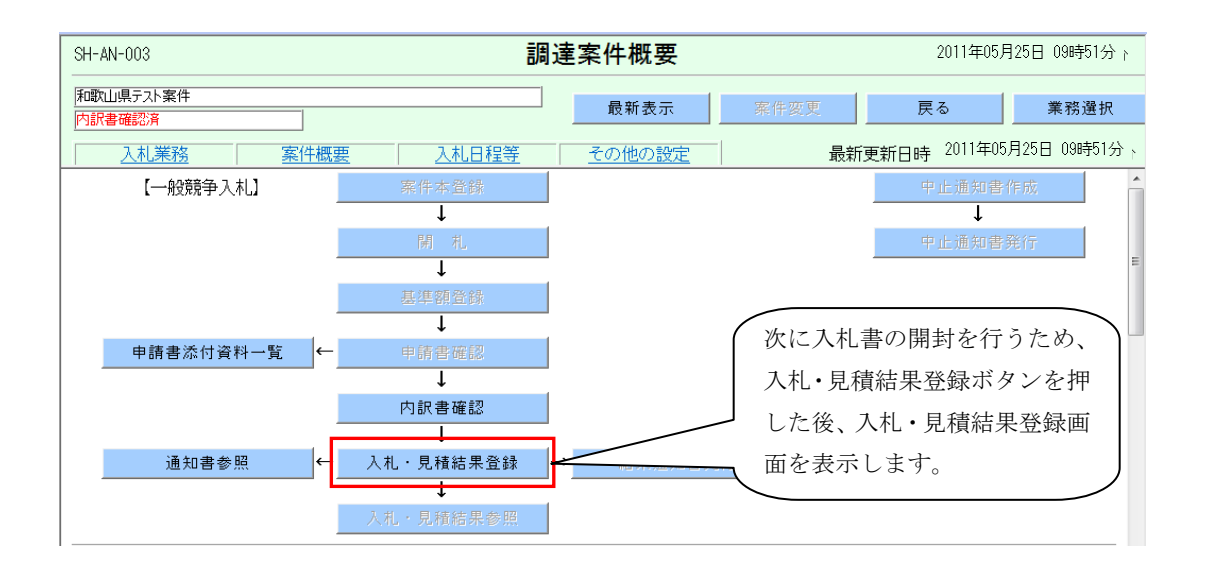

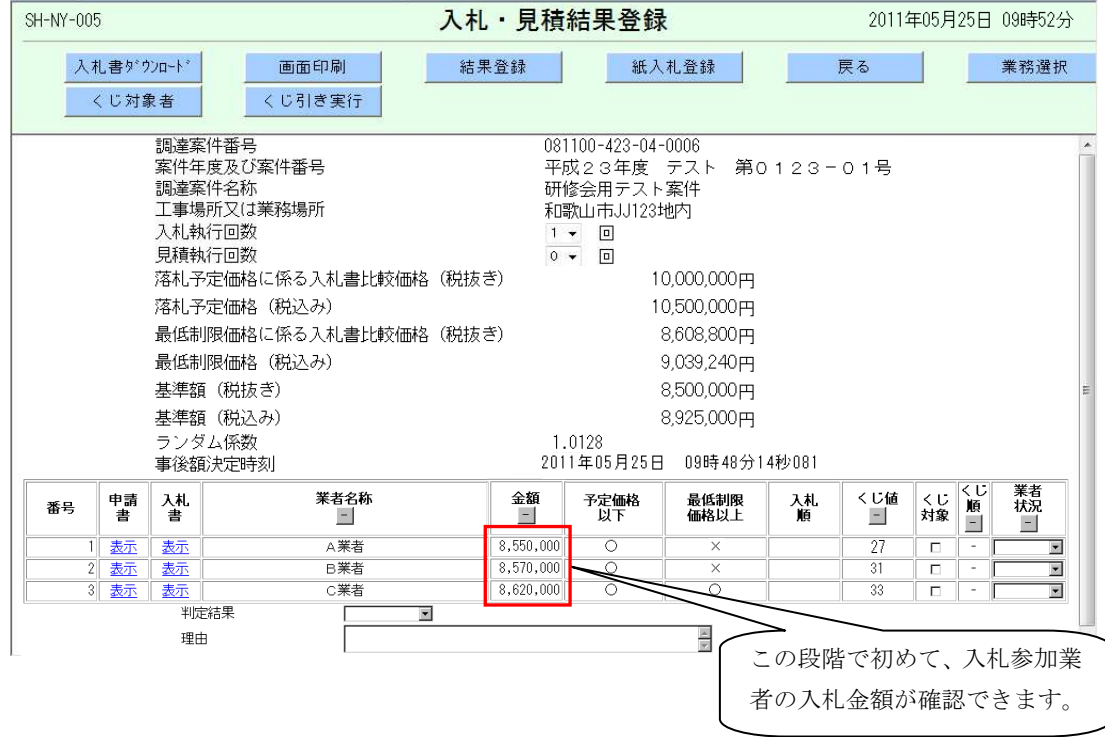

上記のとおり、基準額を登録した後、ランダム係数をシステム上発生させ、事後額(最低制限価格・調 査基準価格)を決定します。その後、入札金額を確認する手順となっています。